# <span id="page-0-0"></span>[yanmiao](http://www.cnblogs.com/yanmiao/)

[博客园](http://www.cnblogs.com/) :: [首页](http://www.cnblogs.com/yanmiao/) :: [新随笔](https://i.cnblogs.com/EditPosts.aspx?opt=1) :: [联系](https://msg.cnblogs.com/send/yanmiao) :: [订阅](http://www.cnblogs.com/yanmiao/rss) XML :: [管理](https://i.cnblogs.com/)

posts - 21, comments - 2, trackbacks - 0

公告

昵称:[yanmiao](http://home.cnblogs.com/u/yanmiao/) 园龄:6年8[个月](http://home.cnblogs.com/u/yanmiao/) 粉丝:[1](http://home.cnblogs.com/u/yanmiao/followers/) 关注:[9](http://home.cnblogs.com/u/yanmiao/followees/) +[加关注](javascript:void(0);)

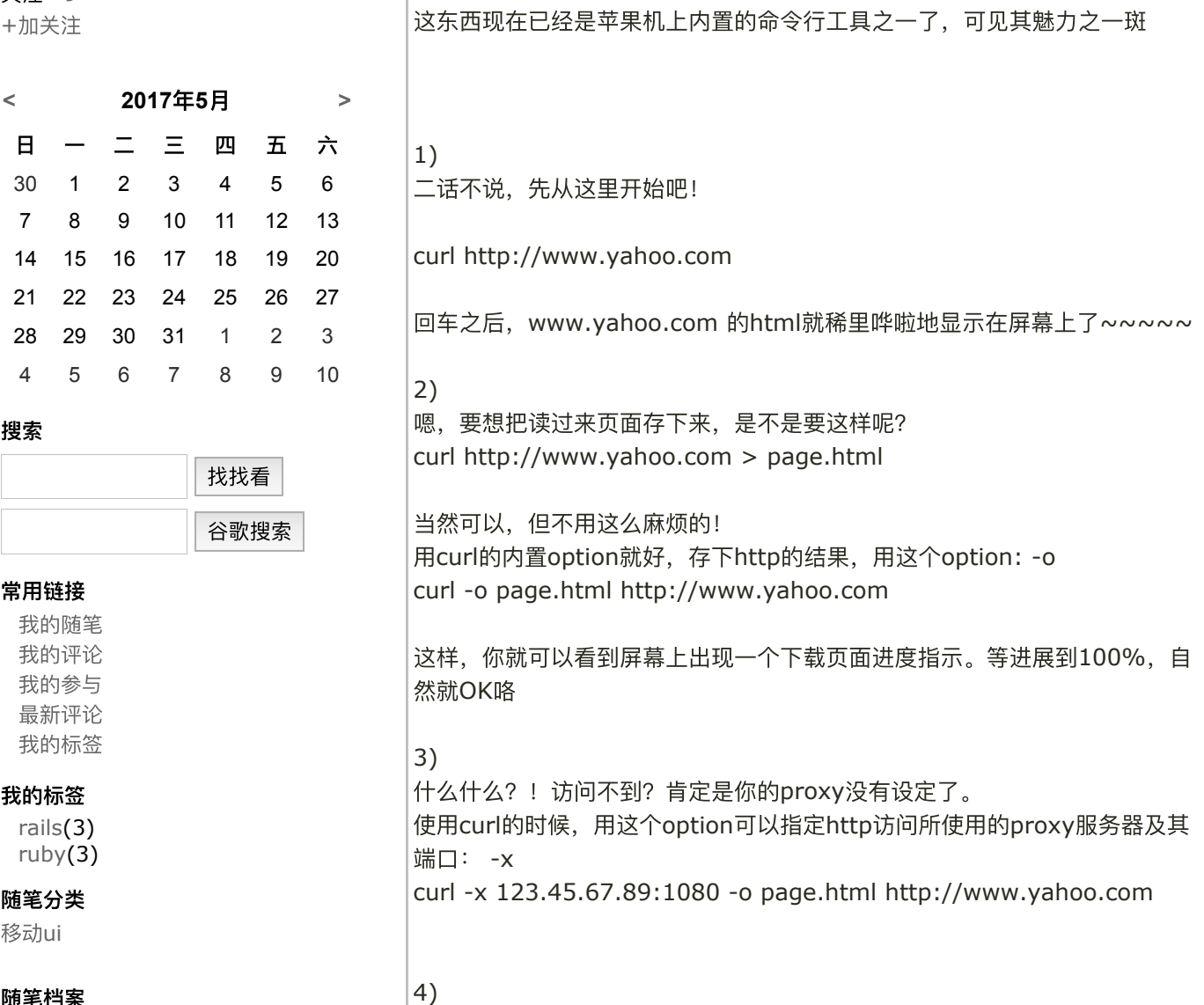

访问有些网站的时候比较讨厌,他使用cookie来记录session信息。

**[mac curl](http://www.cnblogs.com/yanmiao/archive/2012/02/09/2343577.html)** 使用方法**(**转载**)**

CURL? 嗯, 说来话长了~~~~

查看[原文章](http://hi.baidu.com/beyond_javy/blog/item/5bdc1f33cf5a22f61a4cff8d.html)

http://www.cnblogs.com/yanmiao/archive/2012/02/09/2343577.html 1/6

随笔档案

[2013](http://www.cnblogs.com/yanmiao/archive/2013/10.html)年10月 (1)

[2013](http://www.cnblogs.com/yanmiao/archive/2013/08.html)年8月 (1) [2013](http://www.cnblogs.com/yanmiao/archive/2013/07.html)年7月 (1) [2013](http://www.cnblogs.com/yanmiao/archive/2013/06.html)年6月 (1) [2012](http://www.cnblogs.com/yanmiao/archive/2012/11.html)年11月 (1) [2012](http://www.cnblogs.com/yanmiao/archive/2012/10.html)年10月 (2) [2012](http://www.cnblogs.com/yanmiao/archive/2012/05.html)年5月 (3) [2012](http://www.cnblogs.com/yanmiao/archive/2012/04.html)年4月 (3) [2012](http://www.cnblogs.com/yanmiao/archive/2012/03.html)年3月 (1) [2012](http://www.cnblogs.com/yanmiao/archive/2012/02.html)年2月 (1) [2011](http://www.cnblogs.com/yanmiao/archive/2011/11.html)年11月 (1) [2011](http://www.cnblogs.com/yanmiao/archive/2011/09.html)年9月 (1) [2011](http://www.cnblogs.com/yanmiao/archive/2011/08.html)年8月 (1) [2011](http://www.cnblogs.com/yanmiao/archive/2011/07.html)年7月 (1) [2010](http://www.cnblogs.com/yanmiao/archive/2010/10.html)年10月 (2)

### 最新评论

[1. Re:Excel2003](http://www.cnblogs.com/yanmiao/archive/2010/10/29/1864267.html#2604354)和excel2007读 取方法 @Robert·Hou那你是否注 册"microsoft.ACE.oledb.12.0"了

呢?... --yanmiao [2. Re:Excel2003](http://www.cnblogs.com/yanmiao/archive/2010/10/29/1864267.html#2604348)和excel2007读 取方法 貌似不太可以哦,我打开了一个 excel2007的文件, Conn.Open();就错了 Robert·Hou

### 阅读排行榜

1. centos安装与卸载 [postgresql\(3079\)](http://www.cnblogs.com/yanmiao/p/3262306.html) 2. 在[ASP.NET MVC](http://www.cnblogs.com/yanmiao/archive/2012/05/09/2493445.html) 中获取当前 URL、controller、action(转载) (1254) [3. mac curl](http://www.cnblogs.com/yanmiao/archive/2012/02/09/2343577.html) 使用方法(转载)(698) 4. rails[处理时间以及](http://www.cnblogs.com/yanmiao/archive/2011/07/01/2095284.html)MYSQL处理 时间(675) 5. rails中获取url[信息的一些方法](http://www.cnblogs.com/yanmiao/archive/2011/09/26/2191306.html) (590)

# 评论排行榜

[1. Excel2003](http://www.cnblogs.com/yanmiao/archive/2010/10/29/1864267.html)和excel2007读取方 法(2)

# 推荐排行榜

1. 在[ASP.NET MVC](http://www.cnblogs.com/yanmiao/archive/2012/05/09/2493445.html) 中获取当前 URL、controller、action(转载) (1)

5/12/2017 mac curl 使用方法(转载) - yanmiao - 博客园 像IE/NN这样的浏览器,当然可以轻易处理cookie信息,但我们的curl 呢? …… 我们来学习这个option: -D <-- 这个是把http的response里面的cookie信息 存到一个特别的文件中去 curl -x 123.45.67.89:1080 -o page.html -D cookie0001.txt http://www.yahoo.com 这样,当页面被存到page.html的同时,cookie信息也被存到了 cookie0001.txt里面了 5) 那么,下一次访问的时候,如何继续使用上次留下的cookie信息呢?要知道, 很多网站都是靠监视你的cookie信息, 来判断你是不是不按规矩访问他们的网站的。 这次我们使用这个option来把上次的cookie信息追加到http request里面去:  $-h$ curl -x 123.45.67.89:1080 -o page1.html -D cookie0002.txt -b cookie0001.txt http://www.yahoo.com 这样,我们就可以几乎模拟所有的IE操作,去访问网页了! 6) 稍微等等~~~~~我好像忘记什么了~~~~~ 对了!是浏览器信息~~~~ 有些讨厌的网站总要我们使用某些特定的浏览器去访问他们,有时候更过分的 是,还要使用某些特定的版本~~~~ NND,哪里有时间为了它去找这些怪异的浏览器呢!? 好在curl给我们提供了一个有用的option,可以让我们随意指定自己这次访问 所宣称的自己的浏览器信息: A curl -A "Mozilla/4.0 (compatible; MSIE 6.0; Windows NT 5.0)" - $x$ 123.45.67.89:1080 -o page.html -D cookie0001.txt http://www.yahoo.com 这样,服务器端接到访问的要求,会认为你是一个运行在Windows 2000上的 IE6.0,嘿嘿嘿,其实也许你用的是苹果机呢! 而"Mozilla/4.73 [en] (X11; U; Linux 2.2; 15 i686"则可以告诉对方你是 一台PC上跑着的Linux,用的是Netscape 4.73,呵呵呵 7) 另外一个服务器端常用的限制方法,就是检查http访问的referer。比如你先访 问首页,再访问里面所指定的下载页,这第二次访问的 referer地址就是第一 次访问成功后的页面地址。这样,服务器端只要发现对下载页面某次访问的 referer地址不 是首页的地址, 就可以断定那是个盗连了~~~~~ 讨厌讨厌~~~我就是要盗连~~~~~!! 幸好curl给我们提供了设定referer的option: -e curl -A "Mozilla/4.0 (compatible; MSIE 6.0; Windows NT 5.0)" -x 123.45.67.89:1080 -e "mail.yahoo.com" -o page.html -D

cookie0001.txt http://www.yahoo.com

这样,就可以骗对方的服务器,你是从mail.yahoo.com点击某个链接过来的 了,呵呵呵 8) 写着写着发现漏掉什么重要的东西了! ----- 利用curl 下载文件 刚才讲过了, 下载页面到一个文件里, 可以使用 -o , 下载文件也是一样。 比如, curl -o 1.jpg http://cgi2.tky.3web.ne.jp/~zzh/screen1.JPG 这里教大家一个新的option: - O 大写的O, 这么用: curl -O http://cgi2.tky.3web.ne.jp/~zzh/screen1.JPG 这样,就可以按照服务器上的文件名,自动存在本地了! 再来一个更好用的。 如果screen1.JPG以外还有screen2.JPG、screen3.JPG、....、 screen10.JPG需要下载,难不成还要让我们写一个script来完成这些操作? 不干! 在curl里面,这么写就可以了: curl -O http://cgi2.tky.3web.ne.jp/~zzh/screen[1-10].JPG 呵呵呵,厉害吧?!~~~ 9) 再来,我们继续讲解下载! curl -O http://cqi2.tky.3web.ne.jp/ $\sim$ /[001-201].JPG 这样产生的下载,就是  $\sim$ zzh/001.JPG  $\sim$ zzh/002.JPG ...  $\sim$ zzh/201.JPG  $\sim$ nick/001.JPG  $\sim$ nick/002.JPG ...  $\sim$ nick/201.JPG 够方便的了吧?哈哈哈 咦?高兴得太早了。 由于zzh/nick下的文件名都是001, 002..., 201, 下载下来的文件重名, 后 面的把前面的文件都给覆盖掉了~~~ 没关系,我们还有更狠的! curl -o #2\_#1.jpg http://cgi2.tky.3web.ne.jp/~/[001-201].JPG 这是.....自定义文件名的下载? 对头,呵呵! #1是变量,指的是这部分,第一次取值zzh,第二次取值nick #2代表的变量,则是第二段可变部分---[001-201],取值从001逐一加到 201 这样,自定义出来下载下来的文件名,就变成了这样: 原来: ~zzh/001.JPG ---> 下载后: 001-zzh.JPG

5/12/2017 mac curl 使用方法(转载) - yanmiao - 博客园 原来: ~nick/001.JPG ---> 下载后: 001-nick.JPG 这样一来,就不怕文件重名啦,呵呵 9) 继续讲下载 我们平时在windows平台上, flashget这样的工具可以帮我们分块并行下载, 还可以断线续传。 curl在这些方面也不输给谁,嘿嘿 比如我们下载screen1.JPG中,突然掉线了,我们就可以这样开始续传 curl -c -O http://cgi2.tky.3wb.ne.jp/~zzh/screen1.JPG 当然,你不要拿个flashget下载了一半的文件来糊弄我~~~~别的下载软件的 半截文件可不一定能用哦~~~ 分块下载, 我们使用这个option就可以了: - r 举例说明 比如我们有一个http://cgi2.tky.3web.ne.jp/~zzh/zhao1.mp3 要下载 (赵老师的电话朗诵 ) 我们就可以用这样的命令: curl -r 0-10240 -o "zhao.part1" http:/cgi2.tky.3web.ne.jp/~zzh/zhao1.mp3 &\ curl -r 10241-20480 -o "zhao.part1" http:/cgi2.tky.3web.ne.jp/~zzh/zhao1.mp3 &\ curl -r 20481-40960 -o "zhao.part1" http:/cgi2.tky.3web.ne.jp/~zzh/zhao1.mp3 &\ curl -r 40961- -o "zhao.part1" http:/cgi2.tky.3web.ne.jp/~zzh/zhao1.mp3 这样就可以分块下载啦。 不过你需要自己把这些破碎的文件合并起来 如果你用UNIX或苹果,用 cat zhao.part\* > zhao.mp3就可以 如果用的是Windows, 用copy /b 来解决吧, 呵呵 上面讲的都是http协议的下载,其实ftp也一样可以用。 用法嘛, curl -u name:passwd ftp://ip:port/path/file 或者大家熟悉的 curl ftp://name:passwd@ip:port/path/file 10) 说完了下载,接下来自然该讲上传咯 上传的option是 -T 比如我们向ftp传一个文件: curl -T localfile -u name:passwd ftp://upload\_site:port/path/ 当然,向http服务器上传文件也可以 比如 curl -T localfile http://cgi2.tky.3web.ne.jp/~zzh/abc.cgi 注意,这时候,使用的协议是HTTP的PUT method

```
5/12/2017 mac curl 使用方法(转载) - yanmiao - 博客园
                刚才说到PUT,嘿嘿,自然让老服想起来了其他几种methos还没讲呢!
               GET和POST都不能忘哦。
               http提交一个表单,比较常用的是POST模式和GET模式
                GET模式什么option都不用,只需要把变量写在url里面就可以了
                比如:
               curl http://www.yahoo.com/login.cgi?
               user=nickwolfe&password=12345 
               而POST模式的option则是 -d
                比如, curl -d "user=nickwolfe&password=12345"
               http://www.yahoo.com/login.cgi 
                就相当于向这个站点发出一次登陆申请~~~~~ 
                到底该用GET模式还是POST模式,要看对面服务器的程序设定。
                一点需要注意的是,POST模式下的文件上的文件上传,比如
                <form method="POST" enctype="multipar/form-data"
                action="http://cgi2.tky.3web.ne.jp/~zzh/up_file.cgi"> 
                <input type=file name=upload> 
                <input type=submit name=nick value="go"> 
                </form> 
                这样一个HTTP表单,我们要用curl进行模拟,就该是这样的语法:
               curl -F upload=@localfile -F nick=go
               http://cgi2.tky.3web.ne.jp/~zzh/up_file.cgi 
                罗罗嗦嗦讲了这么多,其实curl还有很多很多技巧和用法
                比如 https的时候使用本地证书,就可以这样
               curl -E localcert.pem https://remote_server
                再比如,你还可以用curl通过dict协议去查字典~~~~~
               curl dict://dict.org/d:computer
                  好文要顶关注我收藏该文
                                           ര
```
[yanmiao](http://home.cnblogs.com/u/yanmiao/) [关注](http://home.cnblogs.com/u/yanmiao/followees) - 9 [粉丝](http://home.cnblogs.com/u/yanmiao/followers) - 1

+[加关注](javascript:void(0);)

- [«](http://www.cnblogs.com/yanmiao/archive/2011/11/11/2246011.html) 上一篇:解決 Flash [蓋住彈出目錄的方法](http://www.cnblogs.com/yanmiao/archive/2011/11/11/2246011.html)(转载)
- [»](http://www.cnblogs.com/yanmiao/archive/2012/03/26/2418120.html) 下一篇: Linux SSH远程文件/[目录传输命令](http://www.cnblogs.com/yanmiao/archive/2012/03/26/2418120.html)scp

posted on 2012-02-09 10:26 [yanmiao](http://www.cnblogs.com/yanmiao/) 阅读(698) 评论(0) [编辑](https://i.cnblogs.com/EditPosts.aspx?postid=2343577) 收藏

[刷新评论](javascript:void(0);) 刷新页面 [返回顶部](#page-0-0)

0 0

#### 注册用户[登录](javascript:void(0);)后才能发表评论,请 登录 或 [注册](javascript:void(0);), 访问网站首页。

【推荐】50万行VC++源码: [大型组态工控、电力仿真](http://www.ucancode.com/index.htm)CAD与GIS源码库 [【推荐】中铁、中石油等大型企业的复杂报表解决方案](http://www.gcpowertools.com.cn/products/activereports_casestudies.htm?utm_source=cnblogs&utm_medium=blogpage&utm_term=bottom&utm_content=AR&utm_campaign=community)

5/12/2017 mac curl 使用方法(转载) - yanmiao - 博客园

[【活动】阿里云海外云服务全面降价助力企业全球布局](http://click.aliyun.com/m/15483)

【实用】40+[篇云服务器操作及运维基础知识!](https://group.cnblogs.com/topic/76829.html)

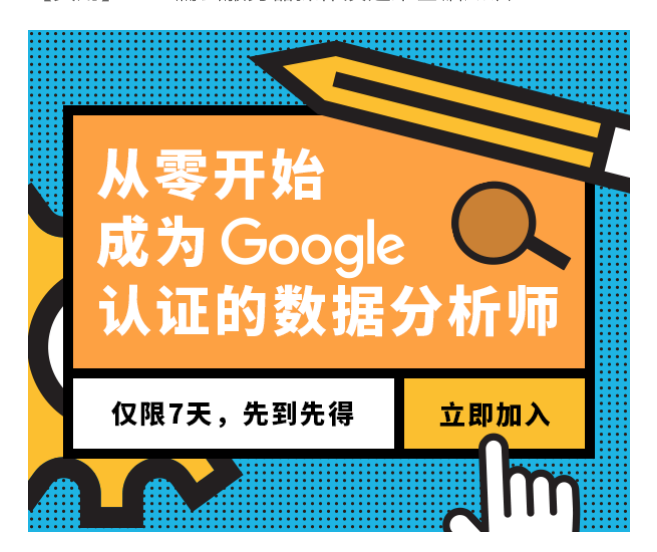

#### 最新**IT**新闻:

- · [离职者说:两载从生到死,](http://news.cnblogs.com/n/569213/)ZUK做错了什么
- · [易到回应老员工群发邮件炮轰乐视:邮箱系统被黑](http://news.cnblogs.com/n/569203/)
- · Buzz Aldrin呼吁NASA[尽快退役国际空间站,转向火星](http://news.cnblogs.com/n/569211/)
- · [小蓝单车接入支付宝十天后用户数激增至](http://news.cnblogs.com/n/569210/)1300万
- · [随着生物辨识技术兴起,密码的「死期」可能即将来到](http://news.cnblogs.com/n/569209/)
- » [更多新闻](http://news.cnblogs.com/)...

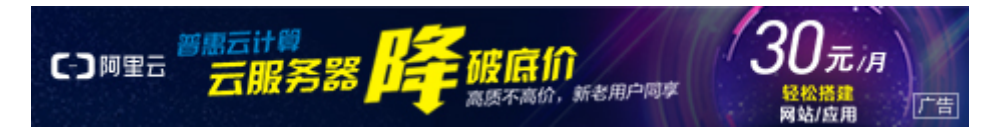

### 最新知识库文章:

- · [软件开发为什么很难](http://kb.cnblogs.com/page/569056/)
- · 唱吧DevOps[的落地,微服务](http://kb.cnblogs.com/page/565901/)CI/CD的范本技术解读
- 程序员, 如何从平庸走向理想?
- · [我为什么鼓励工程师写](http://kb.cnblogs.com/page/566318/)blog
- · [怎么轻松学习](http://kb.cnblogs.com/page/566528/)JavaScript
- » [更多知识库文章](http://kb.cnblogs.com/)...

Powered by: ∍Text*Skin* [博客园](http://www.cnblogs.com/) Get this skin here

Copyright ©2017 yanmiao